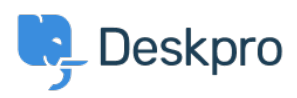

[Bilgi tabanı](https://support.deskpro.com/tr/kb) > [Using Deskpro](https://support.deskpro.com/tr/kb/using-deskpro) > [Admin](https://support.deskpro.com/tr/kb/admin) > [How do I disable keyboard shortcuts?](https://support.deskpro.com/tr/kb/articles/how-do-i-disable-keyboard-shortcuts-1)

How do I disable keyboard shortcuts?

Sangeetha Lakshminarayana - 2023-06-30 - [Yorumlar \(0\)](#page--1-0) - [Admin](https://support.deskpro.com/tr/kb/admin)

If you don't want Agents in your helpdesk to use the interface keyboard shortcuts (e.g. pressing T opens a new ticket if you are not typing into a text entry area), you can disable them. To do this, navigate to **Agents** > **Settings** and disable the **Keyboard Shortcuts** option to turn off shortcuts for all Agents.

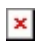

Etiketler [admin](https://support.deskpro.com/tr/search/labels/all/admin)